# **Security Alarm**

## **Autor**

[Tomescu Petru-Alin](mailto:petru_alin.tomescu@stud.acs.upb.ro) Grupa: 331CC

## **Introducere**

Proiectul descrie crearea unui sistem de securitate ce poate să detecteze intrușii prin intermediul unui senzor PIR și care comunică cu telefonul mobil.

Scopul proiectului este de a obține un sistem de alarmă, de dimensiuni reduse, capabil să atenționeze utilizatorii, atât prin intermediul unor indicatori fizici ai săi precum un ecran LCD și un buzzer, cât și prin transmiterea unor alerte la distanță, pe telefon. Oprirea alarmei se poate face fie fizic prin introducerea unei parole, fie de la distanță, prin intermediul aplicației.

Consider că proiectul devine util pentru protejarea unei zone împortiva accesului nedorit, oferind protecție continuă prin capacitatea sa de alertare la distanță.

## **Descriere generală**

La pornirea sistemului, acesta va citi parola de securitate, salvată pe un card SD. Totodată, sistemul oferă utilizatorului posibilitatea de a o reseta. Pentru a avea acces la conținutul cardului SD și a putea realiza operații (citire/scriere), va fi utilizat un modul de card SD. Urmează apoi inițializarea componentelor, durând aproximativ un minut pentru acomodarea senzorului PIR cu camera în care se află.

Atunci când senzorul PIR detectează mișcare, buzzer-ul sistemului de securitate va începe să scoată un zgomot de atenționare. Sistemul va folosi modulul bluetooth pentru a transmite că alarma a fost activată și pe telefonul mobil. Oprirea alarmei se realizează direct din aplicație, sau prin apăsarea unui buton pentru a activa o întrerupere a sistemului, ce permite apoi utilizatorului să introducă parola de securitate (anterior setată sau resetată).

În timpul funcționării, un LCD va fi utilizat cu scopul de a afișa diverse mesaje despre starea în care se găsește sistemul de securitate. Sistemul dispune și de un keypad, utilizat pentru introducerea parolei sau acceptarea, neacceptarea diferitelor operații. Aceste două componente vor fi conectate nu direct la placa Arduino, ci prin intermediul unor module I2C. Această interfațare are drept scop reducerea numărului de pini necesari pentru conectarea celor două componente.

## **Schema Bloc**

 $\pmb{\times}$ 

## **Hardware Design**

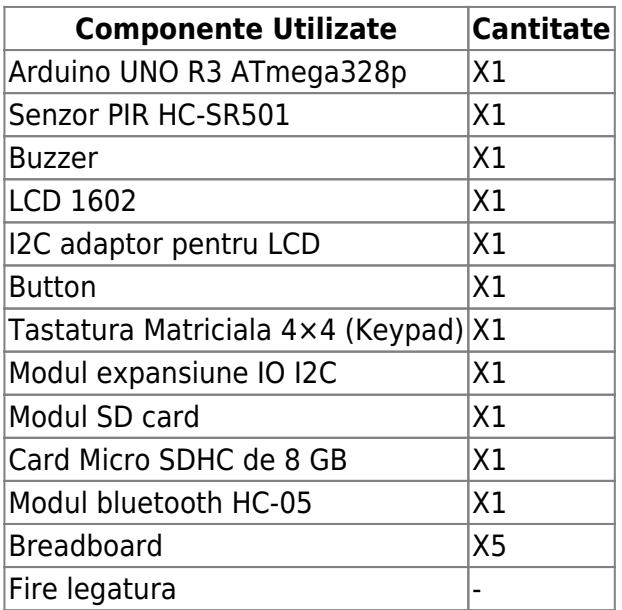

### **Schemă Electrică**

 $\pmb{\times}$ 

# **Software Design**

In cadrul proiectului, am folosit ca mediu de dezvoltare Arduino IDE.

## **Arduino Uno**

### **Biblioteci utilizate**

In cadrul proiectului am utilizat urmatoarele bibilioteci:

• I2CKeyPad.h, precum si Keypad.h pentru a utiliza keypad-ul 4×4 impreuna cu modulul I2C expander;

- SD.h si SPI.h pentru a face posibil accesul la cardul micro-sd si a putea citi parola din fisierul de configurare stocat pe acesta;
- SoftwareSerial.h pentru a putea comunica cu aplicatia de telefon prin modulul de bluetooth;
- LiquidCrystal I2C.h si Wire.h pentru a folosi LCD 1602 impreuna cu modulul I2C;

### **Functionare sistem**

### **Setup**

La pornirea sistemului, au loc urmatoarele actiuni:

- Setarea pinilor pentru PIR (INPUT), Buzzer(OUTPUT), precum si a celui pentru Buton (INPUT PULLUP);
- Activarea intreruperilor externe pentru buton;
- Initializarea LCD-ului;
- Pornirea modului bluetooth, moment din care aplicatia poate fi conectata la acesta;
- Citirea parolei, setata in cadrul functionarii anterioare, de pe cardul micro-sd, precum si salvarea ei in memorie (prin functia getPassword());
- Initializarea keypad-ului;
- Apelarea functiei de reset, pentru a permite utilizatorului sa reseteze parola, inainte de inceperea sistemului;
- Calibrarea modului PIR, prin asteptarea unui minut pentru a se obsinui cu temperatura camerei;

### **Bucla principala**

Pe durata functionarii sistemului de alarma, exista 4 stari(moduri) in care acesta se afla:

- Modul 0 (Activ): Aici are loc citirea senzorului PIR. In cazul in care acesta a detectat miscare, se afiseaza pe LCD mesajul corespunzator, se trimite o alerta pe aplicatie. Apoi se face trecerea sistemului in modul 1. Tot aici, in cazul in care butonul este apasat, se trece in modul 3 unde se realizeaza resetarea parolei sistemului si salvarea ei atat in memoria programului, cat si pe cardul micro-sd.
- Modul 1 (Miscare detecata): In acest mod, miscare a fost detectata, deci este pornit si sunetul buzzerului. In cazul in care se primeste un mesaj de oprire de la aplicatie, alarma se opreste si are loc recalibrarea senzorului PIR (asteptarea 1 minut), precum si trecerea in modul 0. In cazul in care se apasa be buton, se realizeza trecerea in modul 2, pentru introducerea parolei.
- Modul 2 (Introducere parola): In acest mod, poate fi introdusa parola. In cazul in care aceasta este incorecta, se trece inapoi in modul 1. Daca parola e corecta, se realizeaza recalibrarea senzorului PIR, precum si trecerea inapoi in modul 0.
- Modul 3 (Resetare parola): In acest mod se poate ajunge doar prin apasare butonului, din modul 0. Are loc resetarea parolei, precum si intoarcerea in modul 0.

## **Senzor Bluetooth HC-05 si aplicatia de telefon**

Comunicarea cu senzorul HC-05 se realizeaza printr-o aplicatie de android. Pentru implementarea functionalitatilor aplicatiei, am utilizat MIT app inventor. Aplicatia permite conectarea la senzorul HC-05, precum si deconectarea de la acesta in orice moment in timpul functionarii aplicatiei.

La primirea mesajului "Motion Detected!", aplicatia afiseaza pe ecran mesajul. Totodata, se activeaza butonul de stop alarm. Apasarea sa determina trimiterea unui mesaj de stop inapoi catre Arduino, ce opreste alarma.

La primirea mesajului "WAIT", aplicatia nu mai permite apasarea butonului de stop alarm, in cazul in care acesta era activ. Scopul este impiedicarea trimiterii unui mesaj de stop eronat catre Arduino, in cazul in care alarma oricum este dezactivata de la sistemul principal, in mod fizic. Desi primirea mesajului nu afecteaza alarma, atunci cand aceasta este in alt mod de functionare, mesajul ramane salvat in buffer-ul lui HC-05. Astfel, la o viitoare declansare a alarmei, mesajul de stop trimis eronat va primit, si alarma oprita in mod gresit.

# **Functii implementate**

• calibratePir():

Functia realizeaza asteptarea unui minut, ceea ce permite resetarea senzorului PIR pentru a putea detecta din nou.

• setPassword():

Functia asteapta introducerea unei parole de 4 digits de la keypad, si o salveaza in memoria programului.

• getPassword():

Functia citeste din memoria cardului micro sd parola, si o incarca in memoria programului.

 $\bullet$  setButton():

Functia realizeaza setarea pinului butonului, in mod INPUT PULLUP.

 $\bullet$  setPins():

Functia realizeaza setarea pinilor pentru PIR si Buzzer, precum si pentru buton prin apelarea lui setButton().

• setInterupts():

Functia seteaza intreruperile externe, declansate la apasarea butonului.

 $\bullet$  initLCD():

Functia initializeaza LCD-ul.

• writeToCard():

Functia scrie pe cardul micro-sd parola curenta salvata in memorie.

Functia permite resetarea parolei curente, utilizatorul putand accepta (apasa tasta A) sau nu (apasa tasta D). Daca decide resetarea, parola este setata prin functia setPassword() si apoi scrisa pe cardul micro-sd cu un apel al functiei writeToCard().

• introducePassword():

Functia asteapta introducerea unei parole de 4 cifre de la tastatura. Daca aceasta este corecta, are loc recalibrarea senzorului PIR (un apel calibratePir()), precum si trecerea in modul 0 de functionare. Daca parola este gresita, sistemul va ramane in modul 1, iar alarma va ramane activa.

## **Rezultate Obţinute**

[Demo activare alarma si oprire prin aplicatie](http://ocw.cs.pub.ro/courses/lib/exe/fetch.php?hash=4851e8&media=https://drive.google.com/file/d/1mNFZa6pzOeaAx2AXB8ZSmMI-TQkOcm8H/view) [Demo introducere parola incorecta si corecta](http://ocw.cs.pub.ro/courses/lib/exe/fetch.php?hash=bb6cfa&media=https://drive.google.com/file/d/1QSa4QfNW7U3ARq3aEUuonQvkKR82pK8A/view) [Demo password reset](http://ocw.cs.pub.ro/courses/lib/exe/fetch.php?hash=c137e6&media=https://drive.google.com/file/d/1sdwcjI_ku7sYBkka2moXZa6OnQV2qXTw/view) [Demo introducere parola gresita si oprire alarma din aplicatie](http://ocw.cs.pub.ro/courses/lib/exe/fetch.php?hash=920271&media=https://drive.google.com/file/d/1N9Pwcjleh6DyCX5pjmprqex70Cqp4x9G/view)

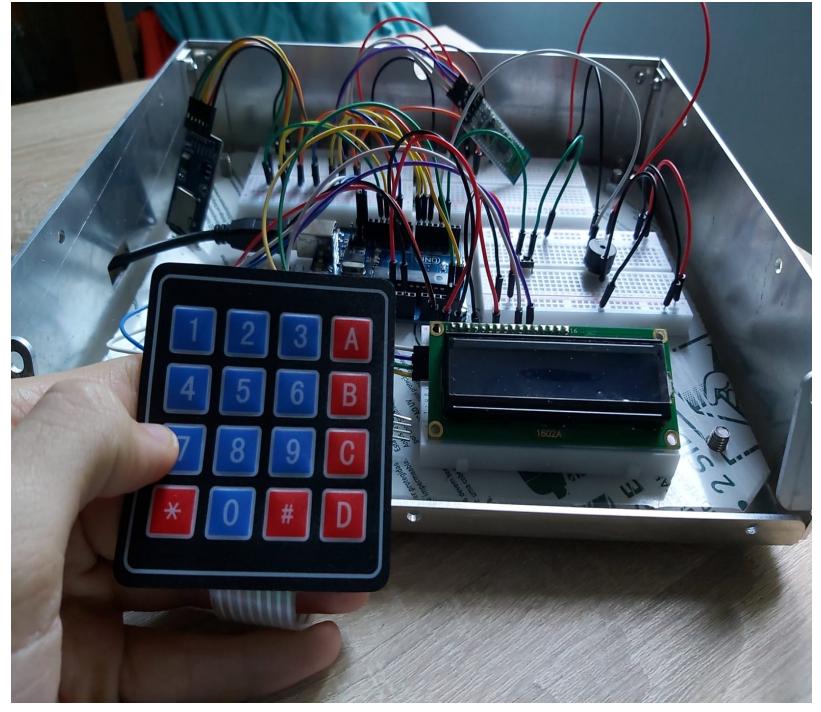

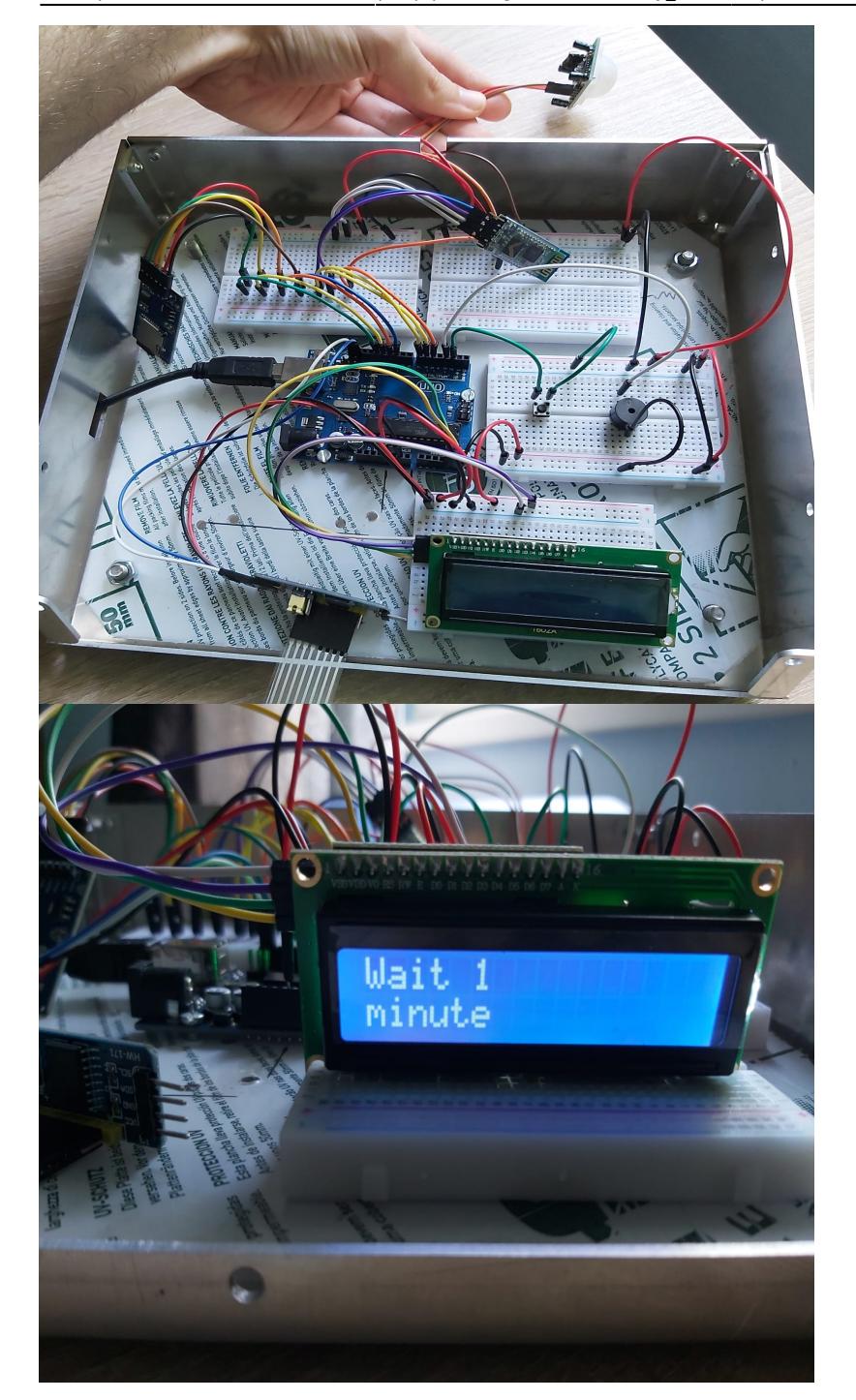

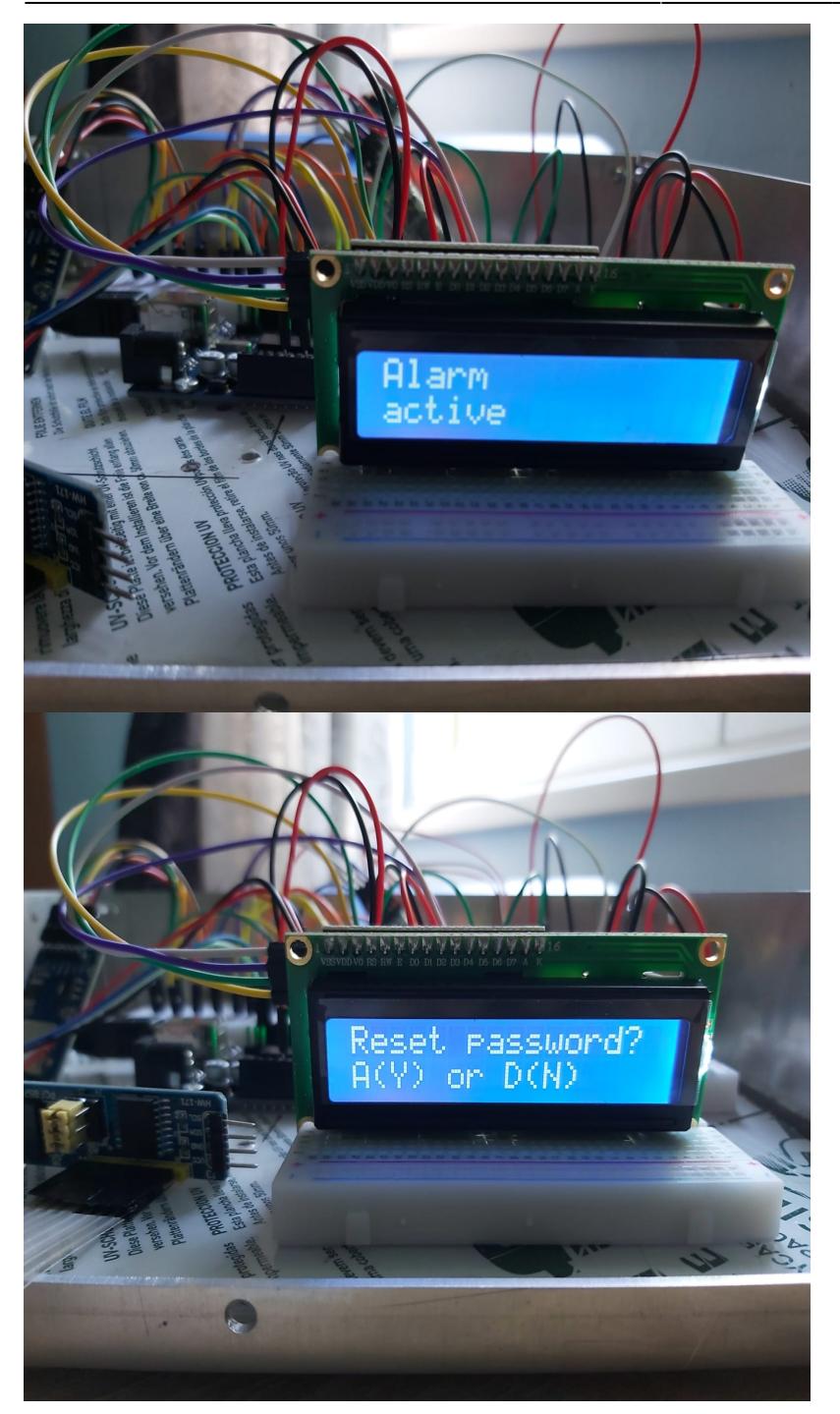

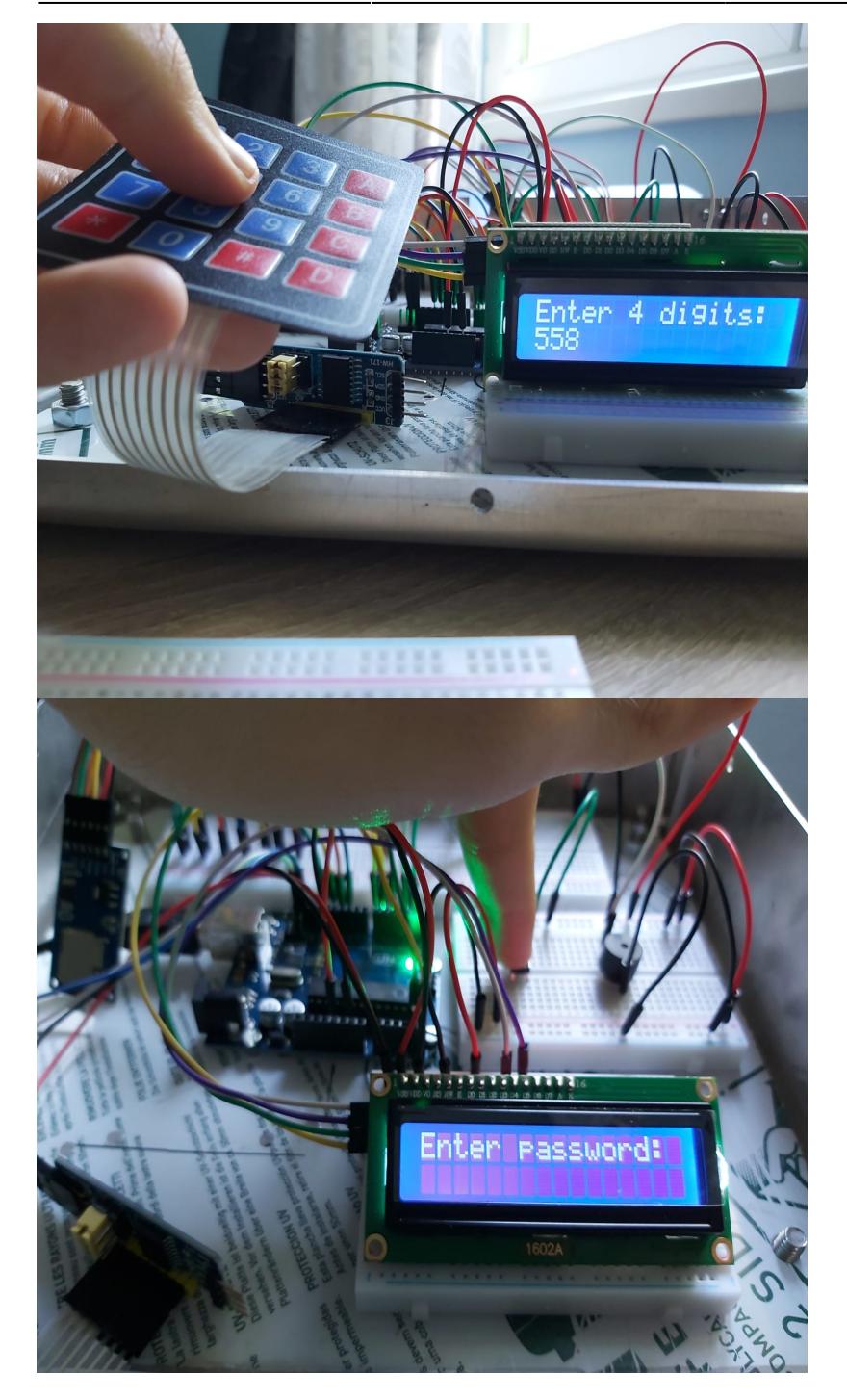

## **Aplicatie**

Aplicatie neconectata \ conectata

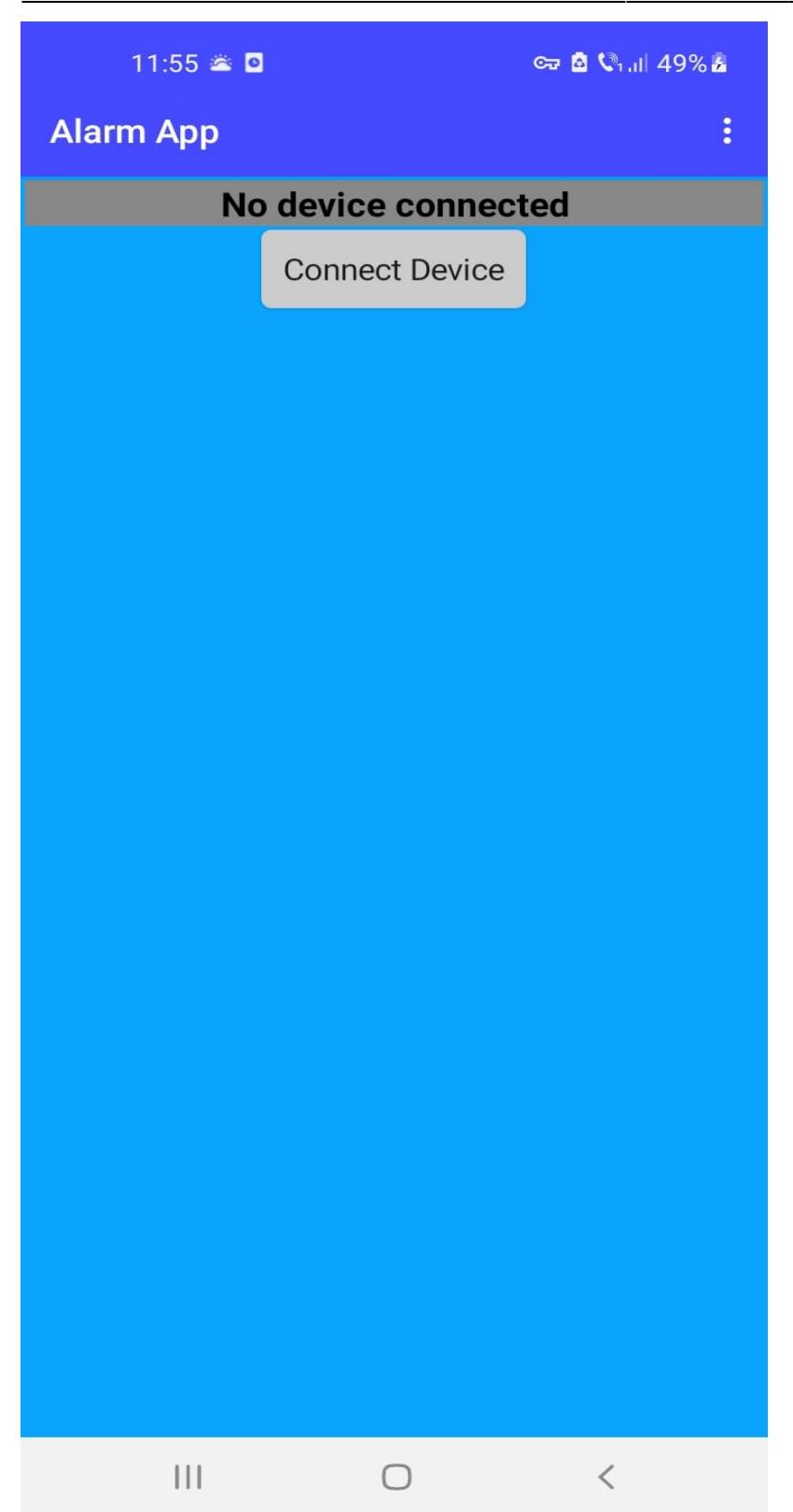

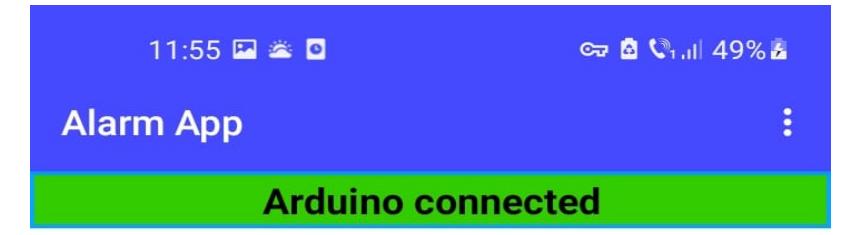

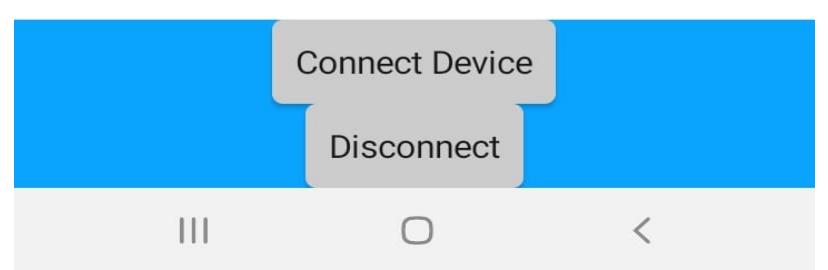

Aplicatie conectata, cu notificare primita. Butonul de oprirea a sistemului nu e activat. Se asteapta oprirea prin introducerea parolei.

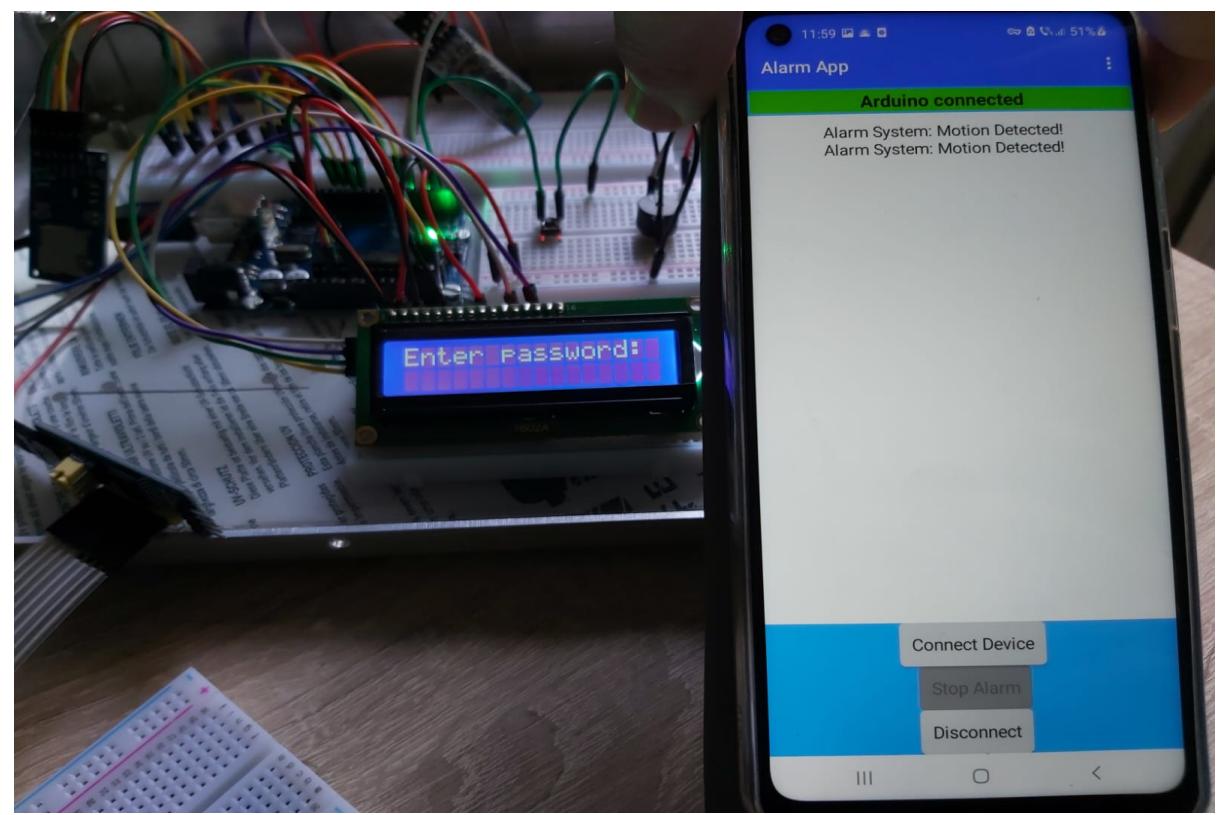

Aplicatie conectata, cu notificare primita si butonul de oprire a sistemului activ.

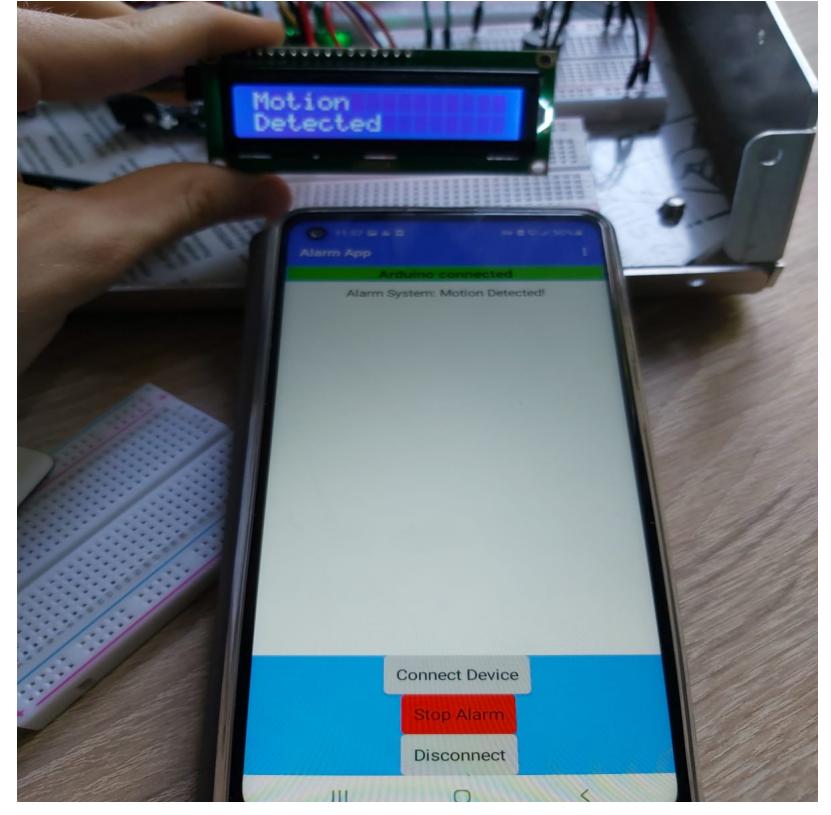

# **Concluzii**

De-a lungul proiectului, am intampinat mici obstacole, atat software, cat si hardware. Acestea m-au determinat sa lucrez cu mai multe metode de debugging, de la printarea pe seriala, la testarea separate a componentelor, atat a functionalitatii, cat si a alimentarii lor corecte, utilizand leduri. Am invatat, de asemenea, sa lucrez mai bine cu Arduino, proiectul oferindu-mi posibilitatea de a aprofunda conceptele studiate la laborator si curs.

In concluzie, experienta a fost una placuta si o modalitate excelenta de a pune in practica ceea ce am invatat de-a lungul semestrului despre lucrul cu Arduino, cu datasheet-uri pentru diverse componente electronice si de intra in lumea micro-controller-elor.

## **Download**

Link catre arhiva zip, unde se pot gasi atat codul sursa, cat si codul aplicatie de android si schema electrica:

[security\\_alarm.zip](http://ocw.cs.pub.ro/courses/_media/pm/prj2022/sgherman/security_alarm.zip) Github: [SecurityAlarm](http://ocw.cs.pub.ro/courses/lib/exe/fetch.php?hash=8a3e18&media=https://github.com/PetruAlin/SecurityAlarm.git)

# **Jurnal**

- 21.4.2022: Testat senzorul PIR, modulul pentru micro-sd card si keypadul;
- 23.4.2022: Imbinarat senzorii in cadrul proiectului;
- 2.5.2022: Testarea Modului Bluetooth si crearea unei aplicatii pentru primirea

### alertelor;

- 6.5.2022: Lipit LCD si modulul I2C, precum si testarea lui;
- 12.5.2022: Adaugare LCD si modul Bluetooth in cadrul proiectului;
- 13.5.2022: Terminat sectiuniile pentru M1;
- 18.5.2022: Creare schema electrica;
- 20.5.2022: Adaugare posibilitatea de reset a parolei in timpul functionarii sistemului;
- 22.5.2022: Extinderea aplicatiei de android pentru a putea si trimite un semnal de oprire a alarmei;
- 23.5.2022: Update la schema electrica de pe ocw;
- 24.5.2022: Fixat componentele si Arduino pe o placa de sustinere;
- 25.5.2022: Adaugarea sectiunii despre Software pe ocw;
- 26.5.2022: Adaugat poze, demou-ri + Bibliografie si resurse;

## **Bibliografie/Resurse**

### [Security Alarm](http://ocw.cs.pub.ro/?do=export_pdf)

Linkuri utile: Laboratoare

- <https://ocw.cs.pub.ro/courses/pm/lab/lab0-2022>
- <https://ocw.cs.pub.ro/courses/pm/lab/lab1-2022>
- <https://ocw.cs.pub.ro/courses/pm/lab/lab3-2022>
- <https://ocw.cs.pub.ro/courses/pm/lab/lab5-2022>
- <https://ocw.cs.pub.ro/courses/pm/lab/lab6-2022>

#### **Software**

- <https://www.arduino.cc/reference/en/libraries/sd/>
- <https://www.arduino.cc/reference/en/libraries/liquidcrystal-i2c/>
- <https://www.arduino.cc/reference/en/libraries/i2ckeypad/>
- <https://www.arduino.cc/reference/en/language/functions/communication/spi/>
- [https://create.arduino.cc/projecthub/electropeak/getting-started-with-hc-05-bluetooth-module-arduin](https://create.arduino.cc/projecthub/electropeak/getting-started-with-hc-05-bluetooth-module-arduino-e0ca81) [o-e0ca81](https://create.arduino.cc/projecthub/electropeak/getting-started-with-hc-05-bluetooth-module-arduino-e0ca81)
- https://create.arduino.cc/projecthub/Arnov Sharma\_makes/lcd-i2c-tutorial-664e5a
- <https://appinventor.mit.edu/>(Creare aplicatie android)

#### Hardware

- [https://ww1.microchip.com/downloads/en/DeviceDoc/Atmel-7810-Automotive-Microcontrollers-ATme](https://ww1.microchip.com/downloads/en/DeviceDoc/Atmel-7810-Automotive-Microcontrollers-ATmega328P_Datasheet.pdf) [ga328P\\_Datasheet.pdf](https://ww1.microchip.com/downloads/en/DeviceDoc/Atmel-7810-Automotive-Microcontrollers-ATmega328P_Datasheet.pdf)
- [https://components101.com/sites/default/files/component\\_datasheet/HC-05%20Datasheet.pdf](https://components101.com/sites/default/files/component_datasheet/HC-05 Datasheet.pdf)
- <https://www.homemade-circuits.com/pir-sensor-datasheet-pinout-specification-working/>
- <https://components101.com/modules/micro-sd-card-module-pinout-features-datasheet-alternatives>
- <https://electronics.stackexchange.com/questions/220641/pir-sensor-always-gives-high>
- [https://www.youtube.com/watch?v=-B6\\_RVCNMoE](https://www.youtube.com/watch?v=-B6_RVCNMoE) (Lipire LCD cu modulul I2C)
- [https://www.mouser.com/datasheet/2/400/ef532\\_ps-13444.pdf](https://www.mouser.com/datasheet/2/400/ef532_ps-13444.pdf)

### Biblioteci utilizate:

- <https://github.com/RobTillaart/I2CKeyPad/blob/master/I2CKeyPad.h>
- [https://github.com/fdebrabander/Arduino-LiquidCrystal-I2C-library/blob/master/LiquidCrystal\\_I2C.h](https://github.com/fdebrabander/Arduino-LiquidCrystal-I2C-library/blob/master/LiquidCrystal_I2C.h)
- <https://github.com/PaulStoffregen/SoftwareSerial>
- <https://github.com/esp8266/Arduino/blob/master/libraries/Wire/Wire.h>

### From: <http://ocw.cs.pub.ro/courses/> - **CS Open CourseWare**

Permanent link: **[http://ocw.cs.pub.ro/courses/pm/prj2022/sgherman/security\\_alarm](http://ocw.cs.pub.ro/courses/pm/prj2022/sgherman/security_alarm)**

Last update: **2022/05/31 08:28**

 $\pmb{\times}$